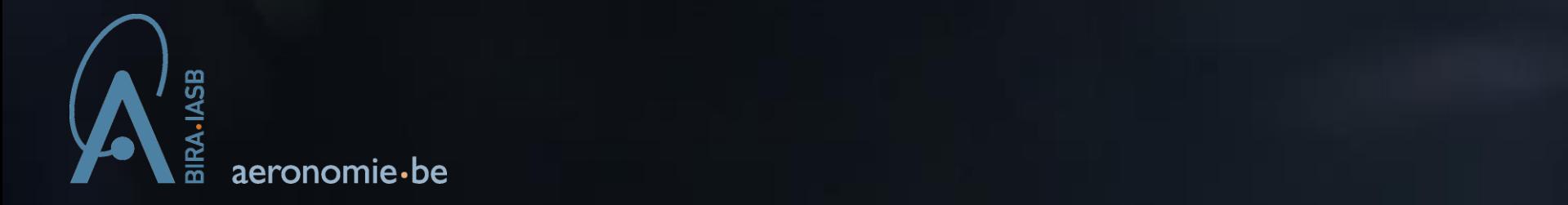

Royal Belgian Institute for Space Aeronomy (BIRA-IASB) Institut royal d'Aéronomie Spatiale de Belgique (IASB) Koninklijk Belgisch Instituut voor Ruimte-Aeronomie (BIRA)

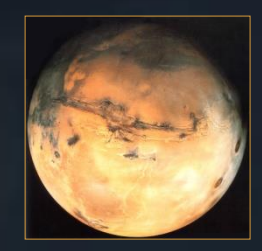

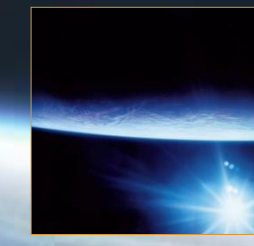

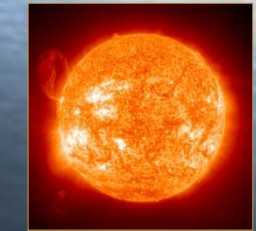

KONINKLIJK BELGISCH INSTITUUT VOOR RUIMTE-AERONOMIE INSTITUT ROYAL D'AERONOMIE SPATIALE DE BELGIQUE ROYAL BELGIAN INSTITUTE OF SPACE AERONOMY KONINKLIJK BELGISCH INSTITUUT VOOR RUIMTE-AERONOME INSTITUT ROYAL D'AERONOMIE SP

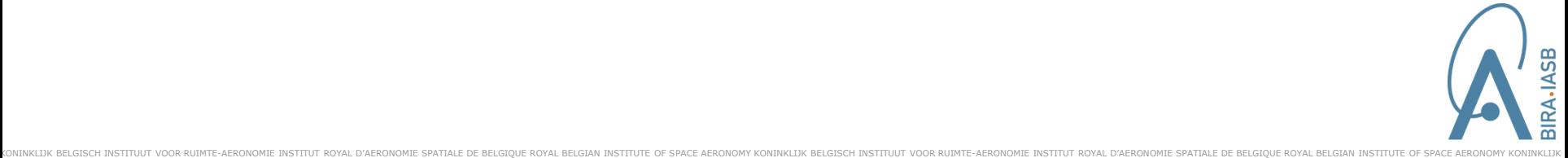

# SPENVIS Next Generation

#### ESTEC Contract No. 4000104812

## Final report

#### Neophytos Messios on behalf of the whole project team:

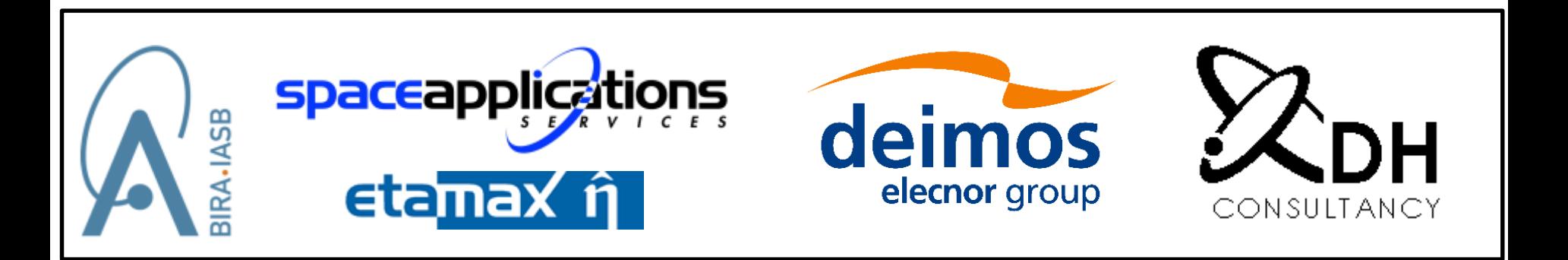

# **Outline**

GIOUE ROYAL BELGIAN INSTITUTE OF SPACE AERONOMY KONINKLIJK

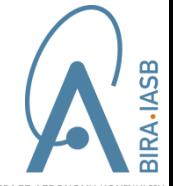

- $\Box$  The new SPENVIS system
- $\square$  Supporting model developers
- $\Box$  The Human Machine Interface
- Machine-Machine Interfaces
- $\square$  Recent developments

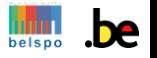

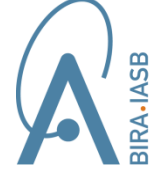

D'AERONOMIE SPATIALE DE BELGIQUE BELGIAN INSTITUTE OF SPACE AERONOMY BELGISCH INSTITUUT VOOR RUIMTE-AERONOMIE INSTITUT D'AERONOMIE SPATIALE DE BELGIQUE BELGIAN INSTITUTE OF SPACE AERONOMY BELGISCH INSTITUUT VOOR RUIMTE-A

## The new SPENVIS system

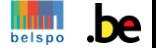

# The SPENVIS Next Generation

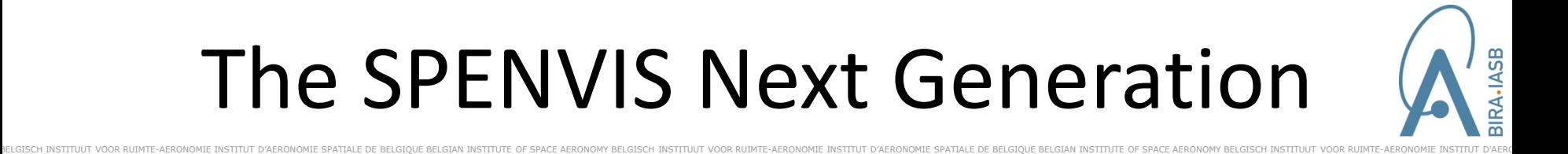

Complete re-design of current SPENVIS-4 system developed in the frame of ESA's General Support Technology Programme (GSTP)

- $\checkmark$  web-based service oriented framework
- $\checkmark$  modular architecture allowing distributed deployment
- $\checkmark$  plug-in of models
- $\checkmark$  machine-to-machine interface

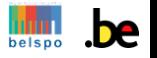

## Overview of SPENVIS-NG

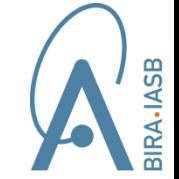

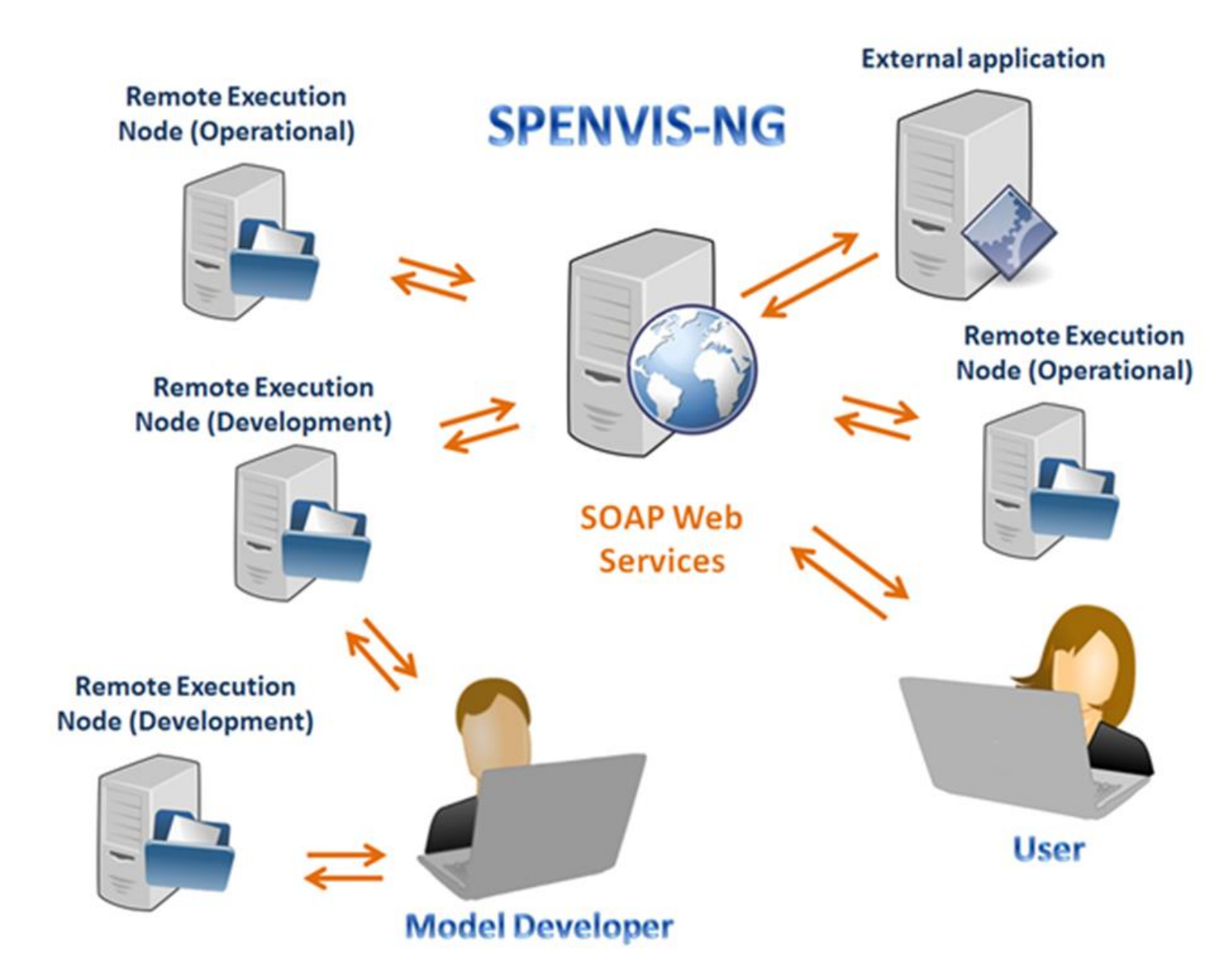

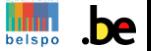

# Two basic concepts

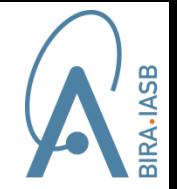

- Models and tools are embedded into **bundles** 
	- $\checkmark$  manifest, binaries & execution script (ANT)
	- $\checkmark$  can be easily plugged into the system  $\hat{\to}$  deployment on an execution node
- SPENVIS-NG is task oriented  $\rightarrow$  use of workflows
- o A **workflow** describes how
	- $\checkmark$  the various models interact
	- $\checkmark$  the input interface shown to the user
	- $\checkmark$  the execution output is displayed

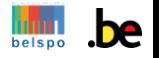

# The SPENVIS-NG workflows

BELGISCH INSTITUUT VOOR RUIMTE-AERONOMIE INSTITUT D'AERONOMIE SPATIALE DE BELGIQUE BELGIAN INSTITUTE OF SPACE AERONOMY BELGISCH INSTITUT VOOR RUIMTE-AERONOMIE INSTITUT D'AERONOMIE SPATIALE DE BELGIQUE BELGIAN INSTITUT O'A

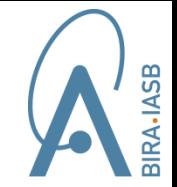

o Different types of workflows are supported

- $\checkmark$  simple or complex (e.g. loops)
- $\checkmark$  atomic  $\hat{\to}$  single model, parent/child
- $\checkmark$  "all-in-one"
- $\checkmark$  hybrid e.g. workflows based on ECSS recommendations
- o SPENVIS-NG contains a number of **publicly** available workflows
- Also **user defined** workflows can be employed

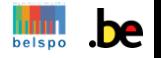

### "All-in-one" workflows

BELGISCH INSTITUUT VOOR RUIMTE-AERONOMIE INSTITUT D'AERONOMIE SPATIALE DE BELGIQUE BELGIAN INSTITUTE OF SPACE AERONOMY BELGISCH INSTITUT VOOR RUIMTE-AERONOMIE INSTITUT D'AERONOMIE SPATIALE DE BELGIQUE BELGIAN INSTITUT O'A

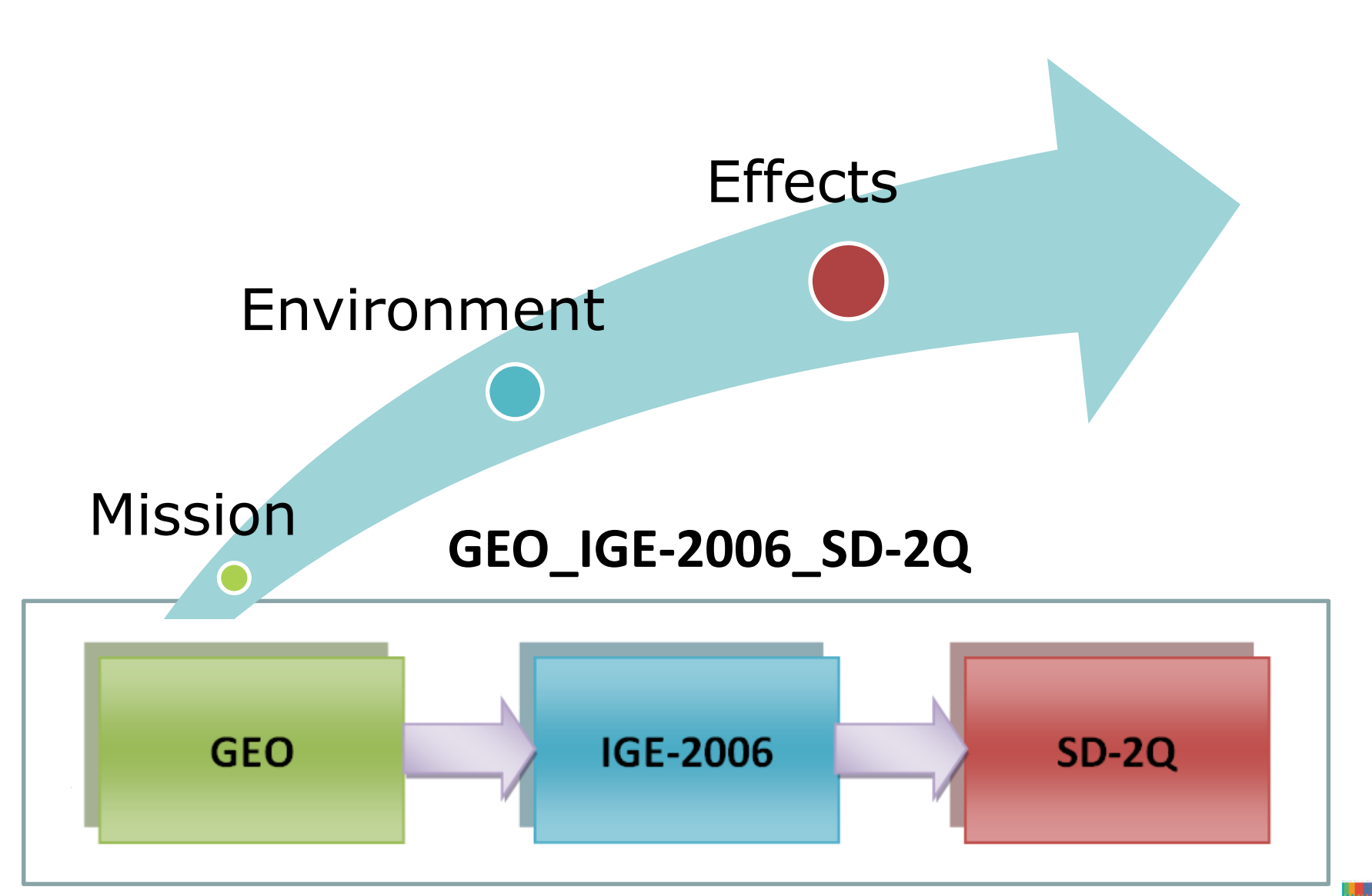

RA-IASB

## Atomic workflows

BELGISCH INSTITUUT VOOR RUIMTE-AERONOMIE INSTITUT D'AERONOMIE SPATIALE DE BELGIQUE BELGIAN INSTITUTE OF SPACE AERONOMY BELGISCH INSTITUT VOOR RUIMTE-AERONOMIE INSTITUT D'AERONOMIE SPATIALE DE BELGIQUE BELGIAN INSTITUT O'A

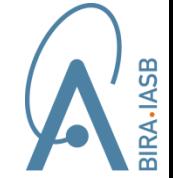

#### Mission Environment Effects

#### TRAJ Earth GEO ENV\_Earth\_TRP\_IGE-2006 EFF TID SD-2Q TRP ELECTRON TRAJ\_Earth\_LEO ENV\_Earth\_TRP\_AP-8 EFF\_TID\_SD-2Q\_TRP\_PROTON EFF\_TID\_SD-2Q TRAJ\_Earth\_SSO ENV\_Earth\_TRP\_AE-8 Mission average AE-8 electron flux spectrum TRAJ\_Earth\_MEO Ionizing dose from mission electron spectrum  $\vert$  Energy Integral flux Differential flux Eqv. Al absorber thickness Electron dose Bremsstrahlung dose  $\mathrm{[cm^{-2} s^{-1}]}$  $\mathrm{[cm^{-2}\,MeV^{-1}\,s^{-1}]}$ [MeV]  $[mm]$ [rad] [rad]  $0.04$ 6.1051E8 1.071E10 0.05 7.2043E7 176880.0  $0.1$ 1.3049E8 5.2911E9  $0.1$ 2.4074E7 78549.0  $0<sub>2</sub>$ 5.2919E7 4.9974E8  $0.2$ 9797500.0 37537.0  $0.3$ 1.5909E8 3.0543E7  $0.3$ 5978000.0 25426.0 8.0172E7  $0.4$ 2.1101E7  $0.4$ 4164600.0 19455.0  $0.5$ Mission average AP-8 proton flux spectrum  $0.5$ 3106800.0 15948.0  $0.6$  $0.6$ 2422800.0 13531.0  $07$ Energy Integral flux Differential flux  $0.8$ 1594400.0 10352.0  $\rm [cm^{-2} s^{-1}]$  $\mathrm{[cm^{-2} \, MeV^{-1} \, s^{-1}]}$ [MeV]  $0.1$ 1573800.0 2.0385E7  $0.15$ 763240.0 1.2036E7  $0<sub>2</sub>$ 370150.0 6003300.0 141490.0 1580400.0  $0.3$  $0.4$ 54082.0 591530.0  $0.5$ 23181.0 220730.0

95343.0

46811.0

 $0.6$ 

 $0.7$ 

9936.3

4112.7

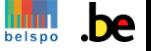

# Hybrid workflows

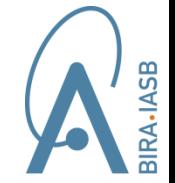

- **ECSS\_TRP\_SD-2Q+SD-2** Runs trapped particle models, SD-2Q and SD-2 for specific trajectory
- **G4MULASSIS**  $\rightarrow$  Generates main macro file and combines it with mission based GPS macros to run MULASSIS

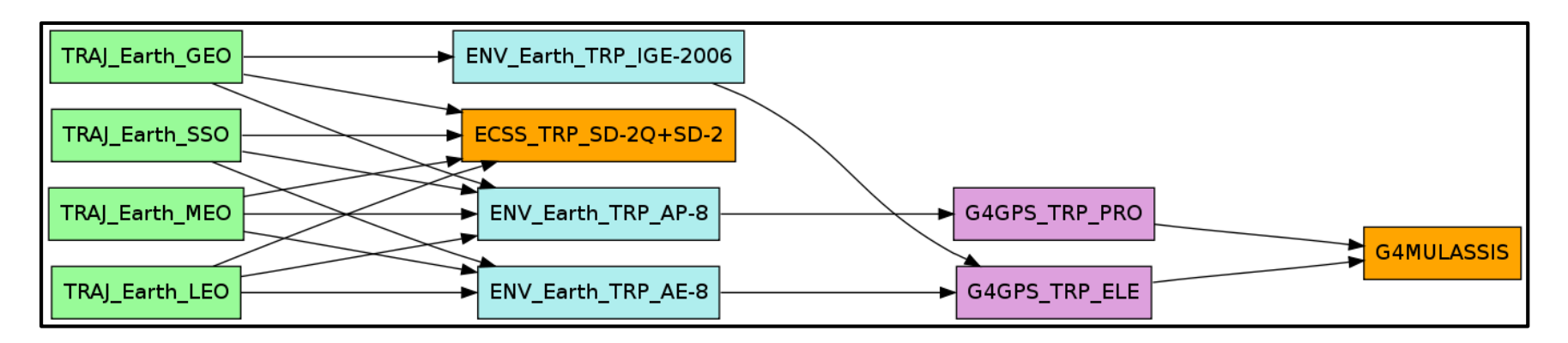

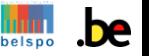

# Available models

BELGISCH INSTITUUT VOOR RUIMTE-AERONOMIE INSTITUT D'AERONOMIE SPATIALE DE BELGIQUE BELGIAN INSTITUTE OF SPACE AERONOMY BELGISCH INSTITUT VOOR RUIMTE-AERONOMIE INSTITUT D'AERONOMIE SPATIALE DE BELGIQUE BELGIAN INSTITUT O'A

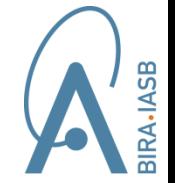

#### o New models integrated in SPENVIS-NG

- $\checkmark$  SPENVIS-NG trajectory tool (NAIF SPICE toolkit)
- $V$  IRENE AE-9/AP-9 (v1.30 & v.1.50)
- $\checkmark$  Slot Region Radiation Environment Models (SRREM)
- $\checkmark$  ESA MEO model
- Geant4 Radiation Analysis for Space (GRAS)  $v3.4 \& 4.0$
- $\checkmark$  Multi-Layered Shielding Simulation (MULASSIS) v1.26
- $\checkmark$  Sector Shielding Analysis Tool (SSAT) v3.4
- o Models migrated from SPENVIS-4
- JOREM Radiation Environment Model updates

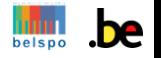

## How to use the system

BELGISCH INSTITUUT VOOR RUIMTE-AERONOMIE INSTITUT D'AERONOMIE SPATIALE DE BELGIQUE BELGIAN INSTITUTE OF SPACE AERONOMY BELGISCH INSTITUT VOOR RUIMTE-AERONOMIE INSTITUT D'AERONOMIE SPATIALE DE BELGIQUE BELGIAN INSTITUT O'A

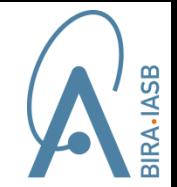

#### **Human Machine Interface (HMI)**

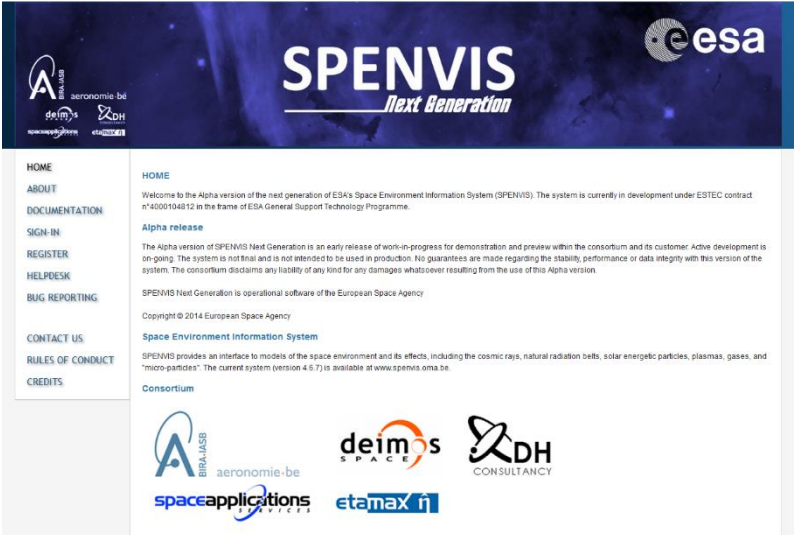

#### **Machine-Machine Interface**

- SPENVIS-NG Application Programming Interface (SAPI)
- Software Development Kit (SDK)
- Write own script

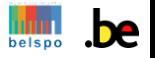

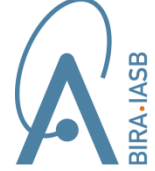

QUE BELGIAN INSTITUTE OF SPACE AERONOMY BELGISCH INSTITUUT VOOR RUIMTE-AERONOMIE INSTITUT D'AERONOMIE SPATIALE DE BELGIQUE BELGIAN INSTITUTE OF SPACE AERONOMY BELGISCH INSTITUUT VOOR RUIMTE

## Supporting the model developers

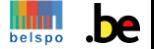

#### Software Development Kit (SDK) **ASB**

- Distributed upon request as a ZIP archive
- Checks development environment
- Emulates model bundle interaction with system

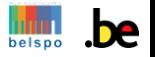

# The SDK machinery

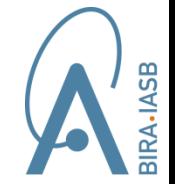

- Varius development tools (extension):
	- $\checkmark$  Saxon-HE package
	- $\checkmark$  STIL Tool Set (STILTS)
	- $\checkmark$  wrappers to transform CSV files into VOTables and vice versa
	- $\checkmark$  Python VOTable parser
- XML Validation tool for manifests & workflows
- Tool for interacting with a remote execution node

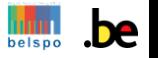

#### The SDK machinery

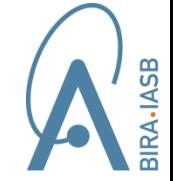

```
> java -jar Development/Bin/spenvis-sdk-500.jar -h
Missing required option: [-u URL of the execution node]
SPENVIS-NG SDK Tool
Usage: \langle \text{cmd} \rangle -u \langle \text{url} \rangle -[d|r|l|o|p|q] arg
       <cmd> -u <url> -x <br/> <br/>bundle id> -v <input folder>
       <cmd> -u <url> -s <execution id>
       <cmd> -u <url> -z <execution id> -f <output folder>
Mandatory switch:
  -u --urlURL of the execution node
Bundle switches:
  -r --remove-bundle
                           Remove model bundle (by resource id)
  -d --deploy-bundle
                          Deploy model bundle
  -1 -1 ist-bundles
                           List bundles deploved on the node
Extension switches:
  -p --remove-extension Remove extension (by resource id)
  -q --list-extensions List extensions deployed on the node
  -o --deploy-extension Deploy extension
Bundle execution switches :
  -s --execution-status Get status of the execution (by execution id)
  -x --execution-request Request execution (by resource id)
  -z --execution-output Get the output zip file (by execution id)
Bundle execution arguments :
  -v --input-folder
                          Folder containing input files, only used with -x switch
 -f --output-folder
                           Folder name where the output will be written to, only
 used with -z switch
Other switches:
  -V --verbose
                          Show more debugging infos
  -h -help
                          Show this help
  -i -info
                          Info about the node
```
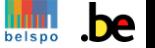

# SDK documentation

BELGISCH INSTITUUT VOOR RUIMTE-AERONOMIE INSTITUT D'AERONOMIE SPATIALE DE BELGIQUE BELGIAN INSTITUTE OF SPACE AERONOMY BELGISCH INSTITUT VOOR RUIMTE-AERONOMIE INSTITUT D'AERONOMIE SPATIALE DE BELGIQUE BELGIAN INSTITUT O'A

**ASB** 

- "*Software Development Kit and Remote Execution Node Manual*" (v1.7 March 2017)
	- Tutorials (Windows and Linux)
	- $\checkmark$  "Hints and tips" section
	- Installation & configuration of remote execution node

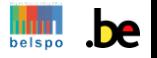

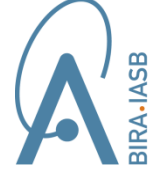

UE BELGIAN INSTITUTE OF SPACE AERONOMY BELGISCH INSTITUUT VOOR RUIMTE-AERONOMIE INSTITUT D'AERONOMIE SPATIALE DE BELGIQUE BELGIAN INSTITUTE OF SPACE AERONOMY BELGISCH INSTITUUT VOOR RUIMT

#### The Human Machine Interface

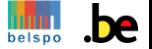

## Entry point

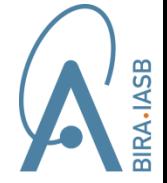

- Access from Web browser
- Requires registration to the system

AN INSTITUTE OF SPACE AERONOMY BELGISCH

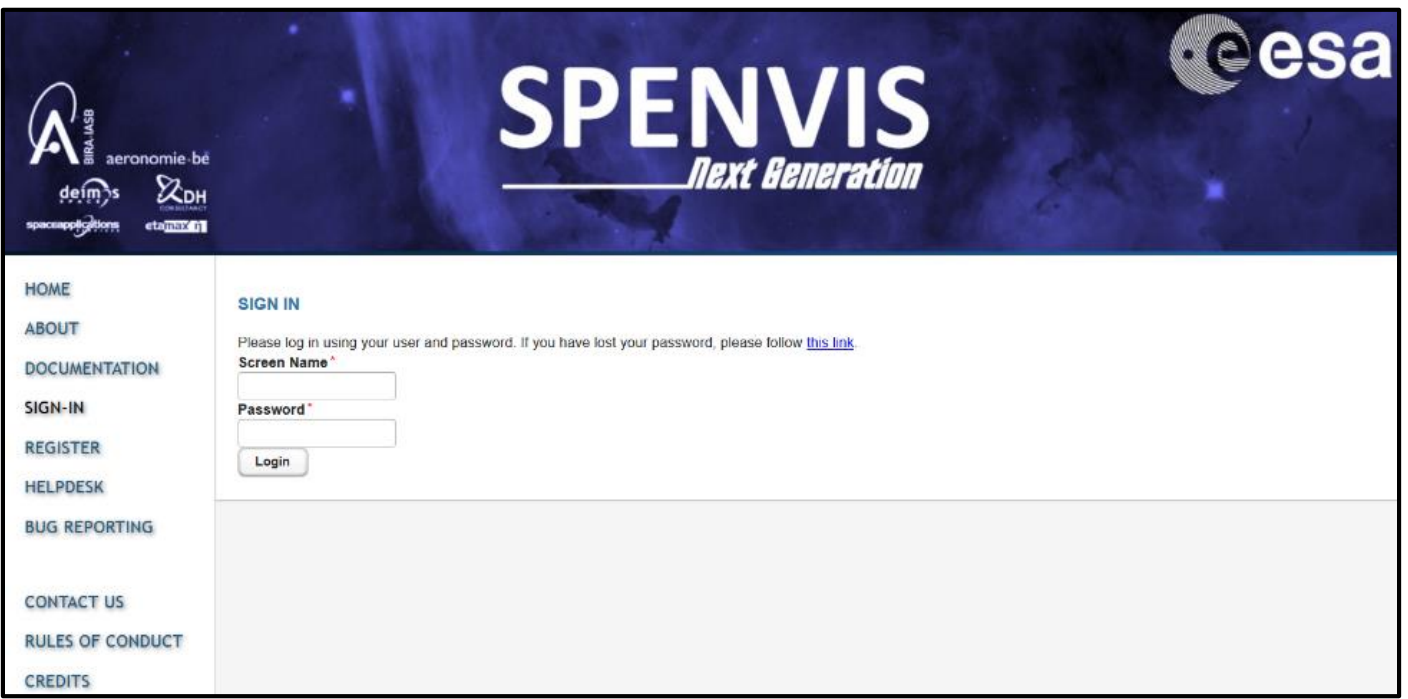

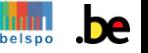

## Public & User workflows

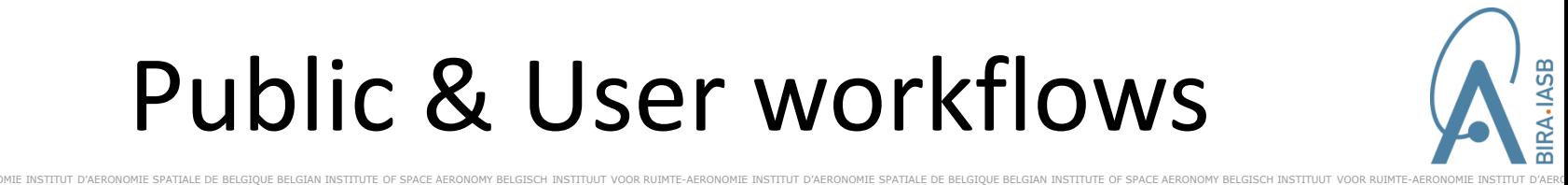

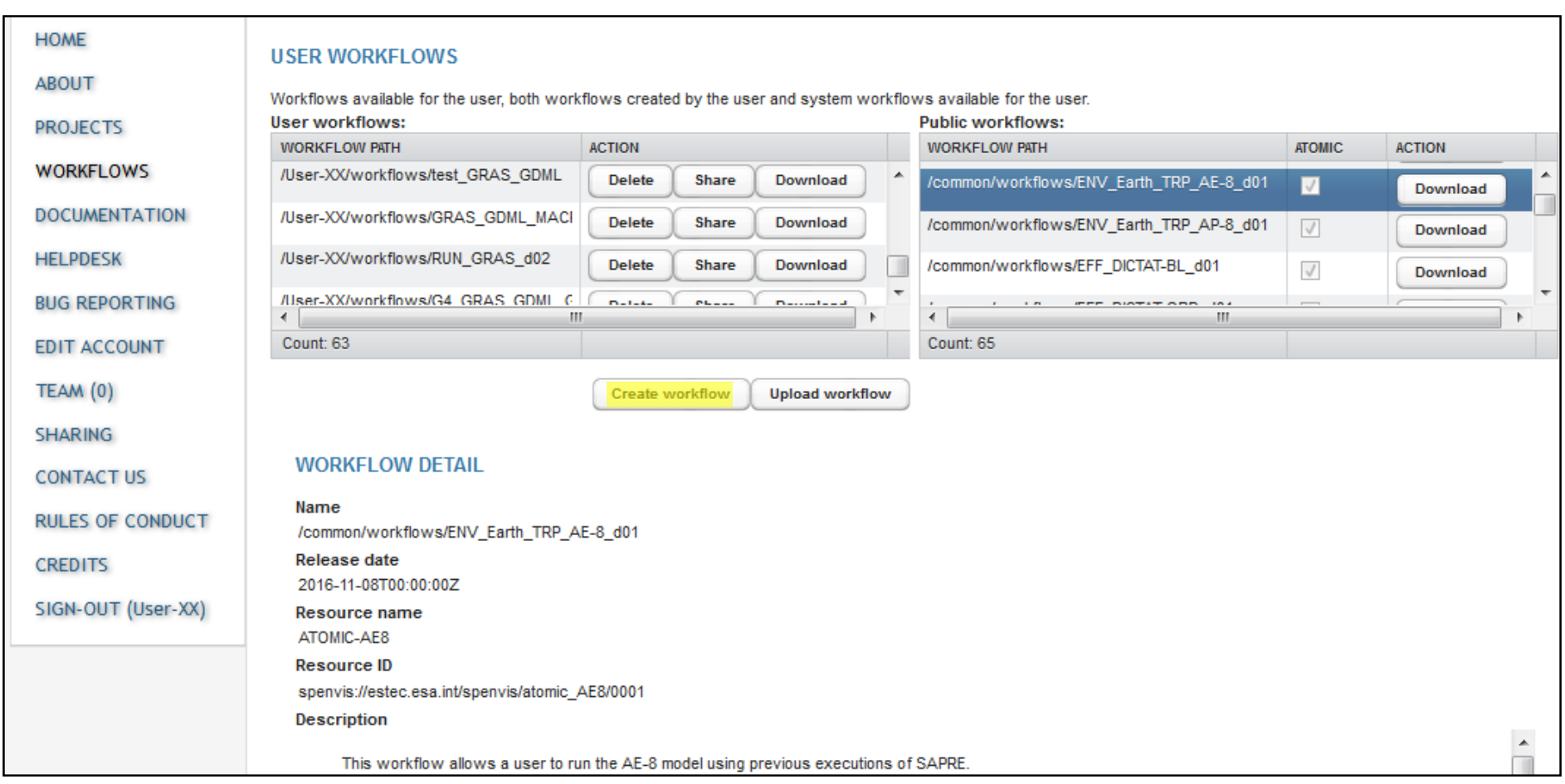

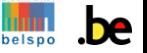

### User projects

GIQUE BELGIAN INSTITUTE OF SPACE AERONOMY BELGISCH INSTITUUT VOOR RUIMTE-AERONOMIE INSTITUT D'AERONOMIE SPATIALE DE BELGIQUE BELGI

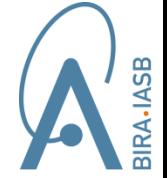

#### **Existing projects**

Projects are a core tool of SPENVIS. The system is designed so a user may be able to create a project so as to obtain certain results. A project may be composed of: Resources, Workflows, Models. That will, upon running, produce the desired results. The system allows the user great freedom when defining projects, resources or workflows but it is on the side of the user to use the tools in a sensible manner in order to obtain accurate results.

#### **Reload project list**

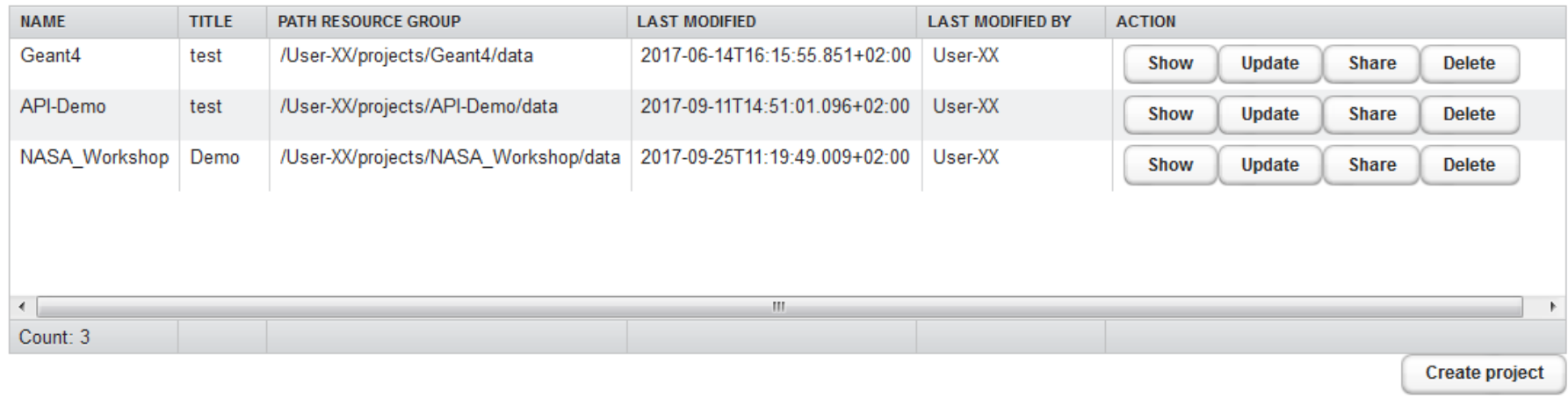

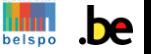

## Select what to run

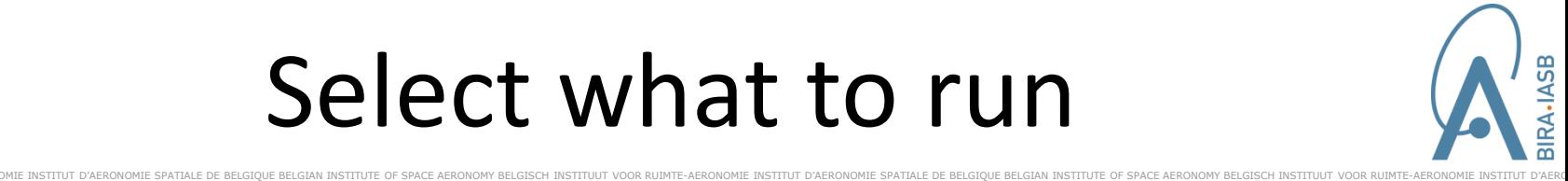

belspo

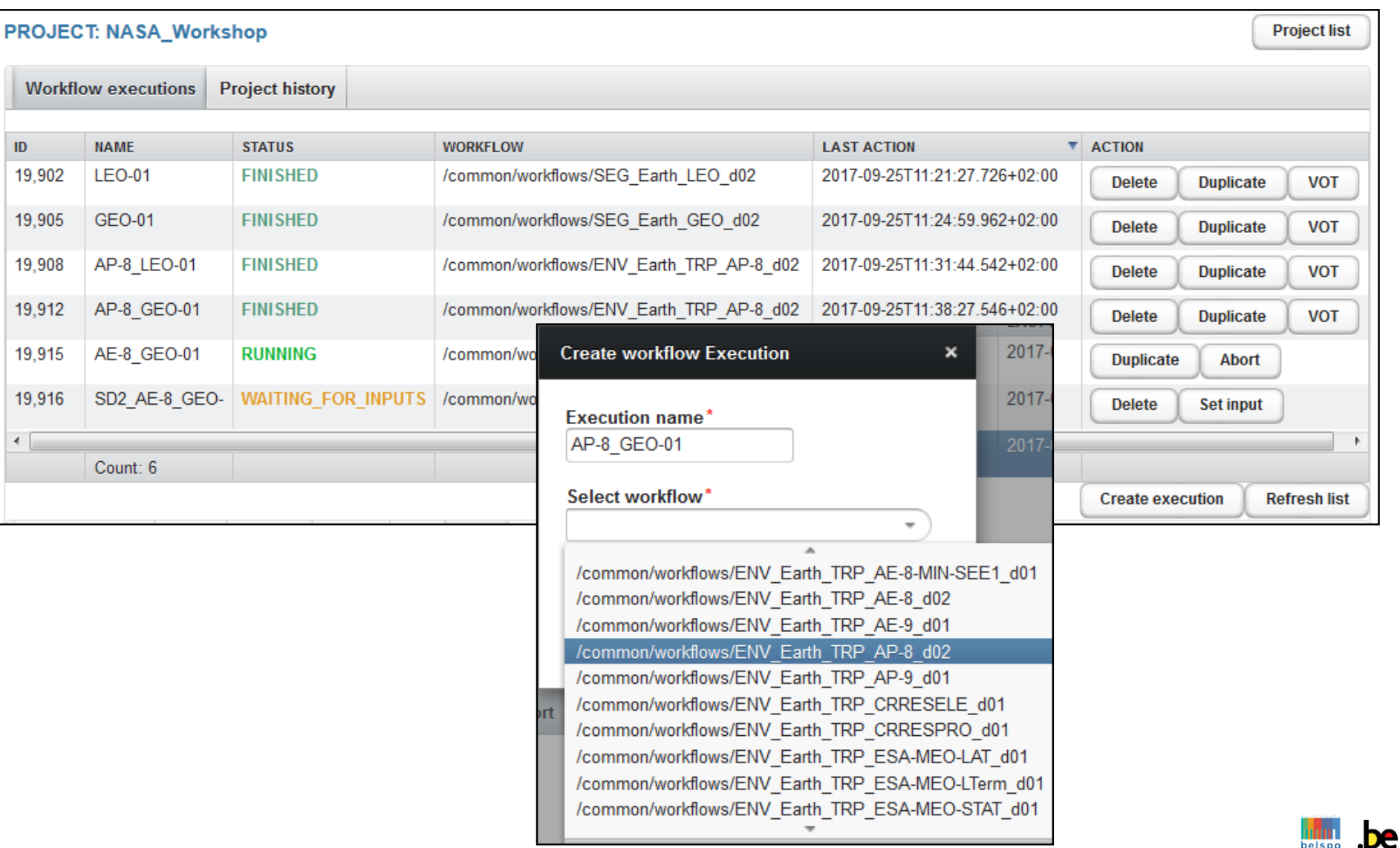

# User input: "all-in-one" workflow

TTLIT D'AFRONOMIE SPATIALE DE RELGIOUE RELGIAN INSTITUTE OF SPACE AFRONOMY RELGISCH INSTITUUT VOOR RUIMTE

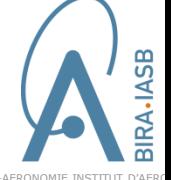

□ ×

**Set execution input Execution input for execution: ssat SSAT GDML** definition Shielding distribution scheme Dose calculation Angular window Ray tracing Source position Visualisation **Angular window parameters** Angular window **Set execution input** Angular window units: radians  $\blacktriangleright$  \* **Execution input for execution: ECSS**  $0.0*00$ Minimum theta angle: Orbital parameters AP-8 model **ECSS** Mission & representative trajectory Solar radiation pressure IGE-2006 model Maximum theta angle: 180.0 **GCR-ISO** model Solar activity data **Magnetic shielding** Minimum phi angle:  $0.0$ **ECSS** recommendations This interface allows someone to specify the space environment for a GEO based on the ECSS-E-ST-10-04C recommendations: • The NASA AP-8 model for calculating trapped proton spectra ■ for a conservative scenario the AP-8 solar minimum mode should be selected hints ■ for an open scenario the selection should be based on the mission epoch help • The International Geostationary Electron model (IGE-2006) for calculating trapped electron spectra ■ for a conservative scenario the IGE-2006 flux mode should be set to the upper flux option • for an open scenario the mean flux option should be selected

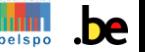

### User input: atomic workflow

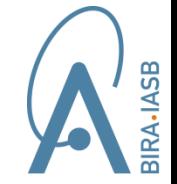

 $\Box$   $\times$ 

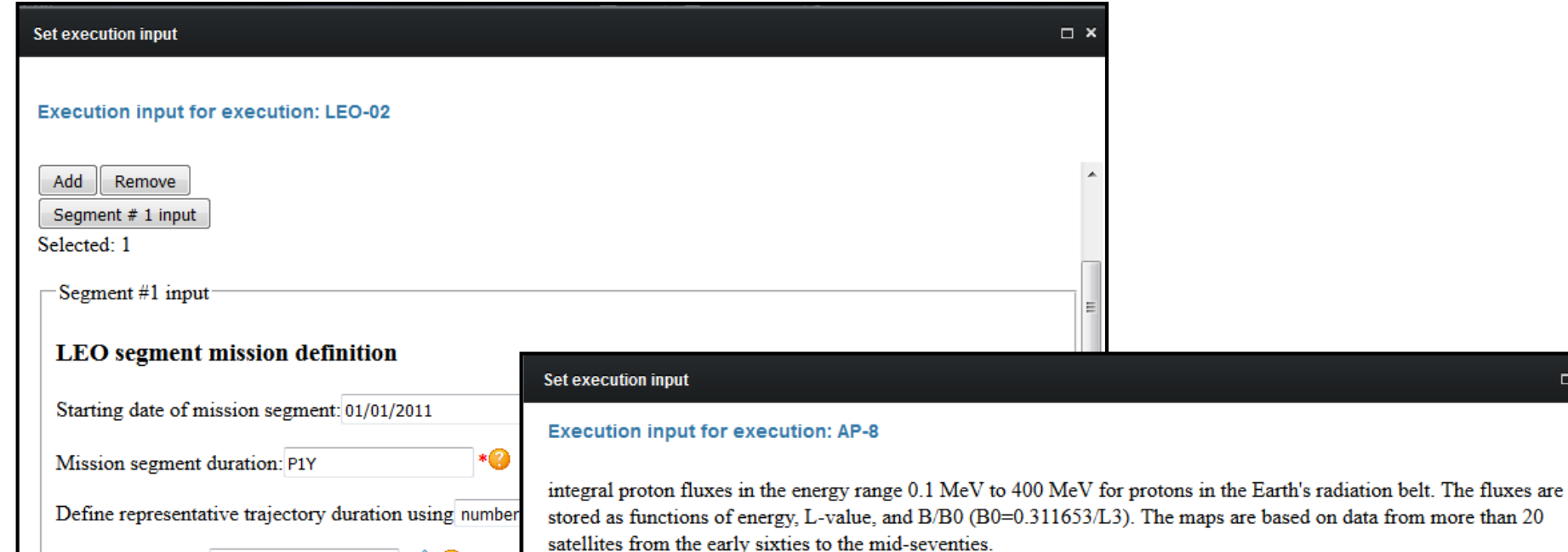

 $_{1.0}$ \* $\bullet$  0

Number of orbits:

D'AERONOMIE SPATIALE DE BELGIOUE BELGIAN INSTITUTE OF SPACE AERONOMY BELGISCH INSTITUUT VOOR RUIM

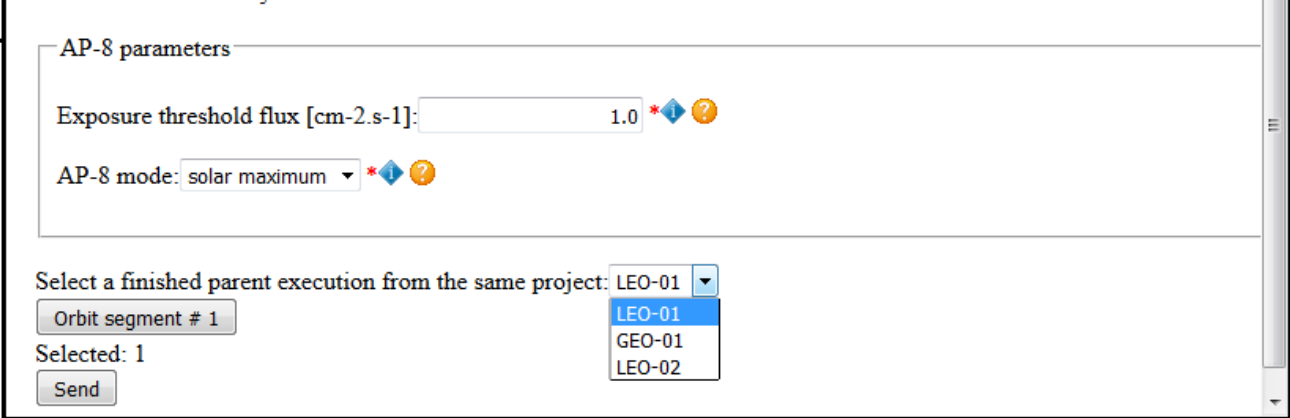

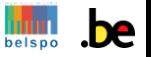

## Workflow outputs

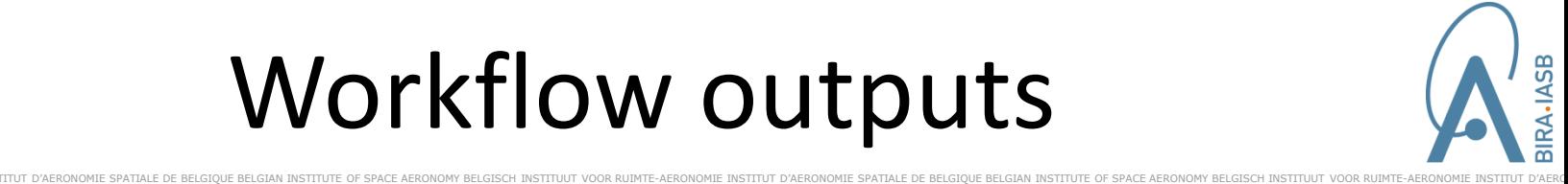

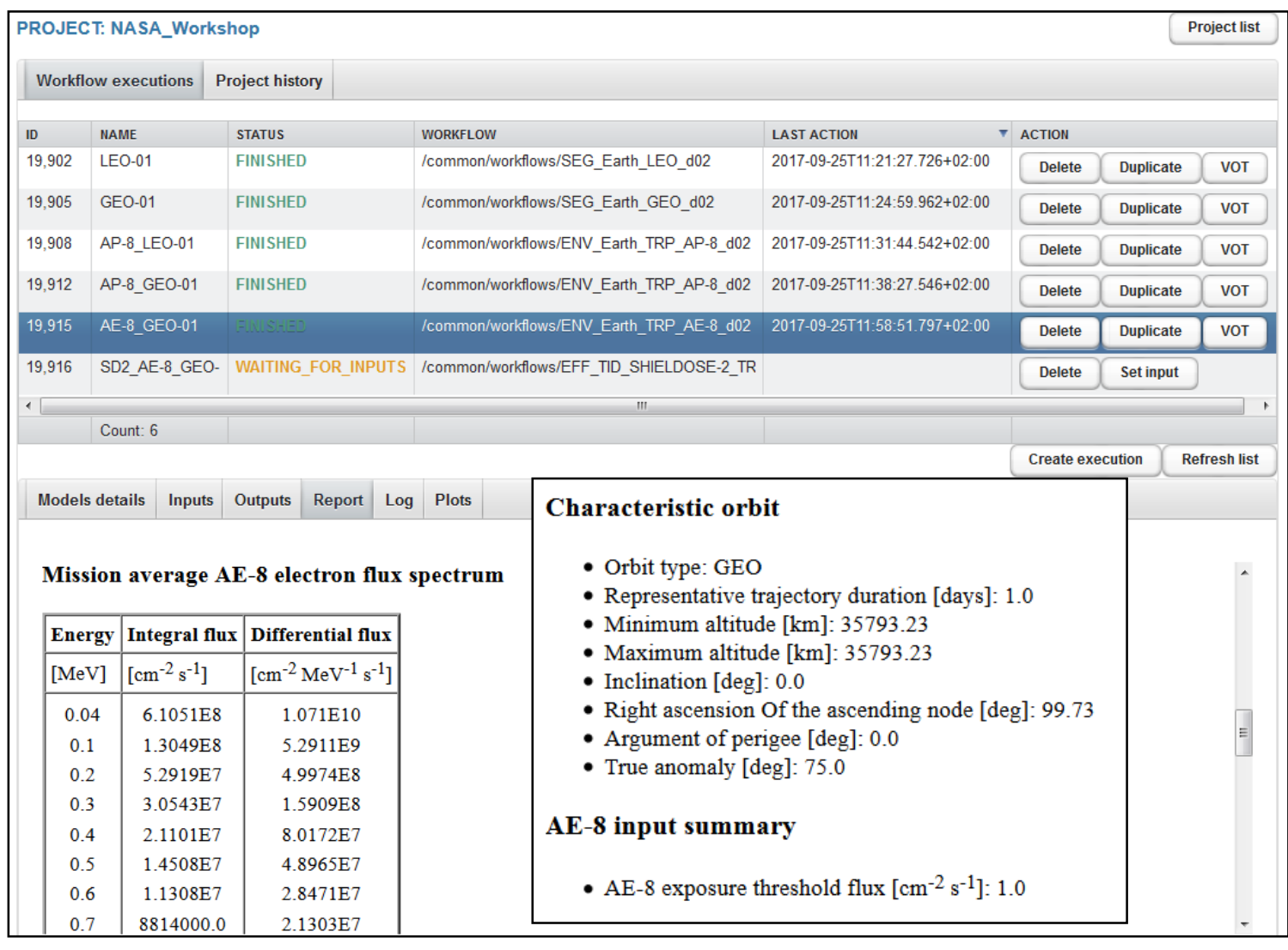

# Workflow plots

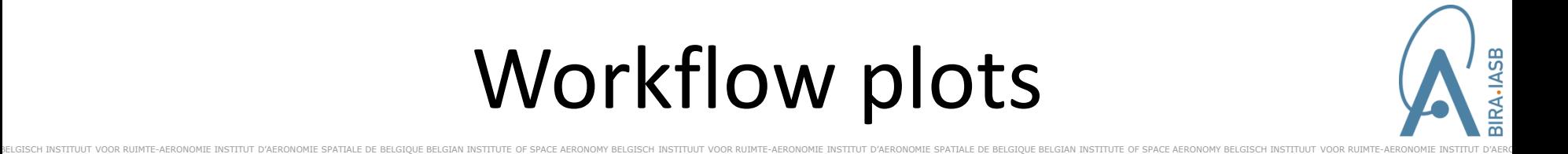

- Plotting tool for graphical display of workflow results "*SPENVIS-NG Generic Plots*" (v1.0, June 2015)
- Various plot options
	- $\checkmark$  simple plots of various types e.g. scatter, histogram, contour etc.
	- $\checkmark$  stacked plots (up to 5 scatter plots)
	- $\checkmark$  Interactive 3D plots

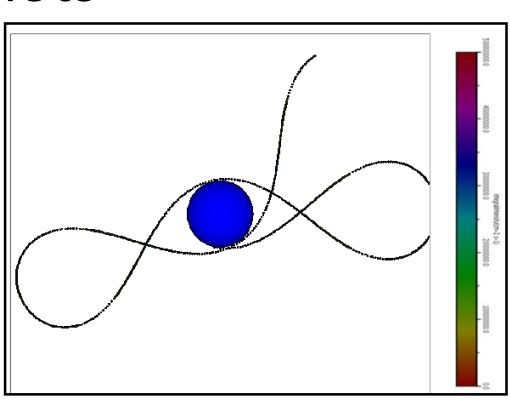

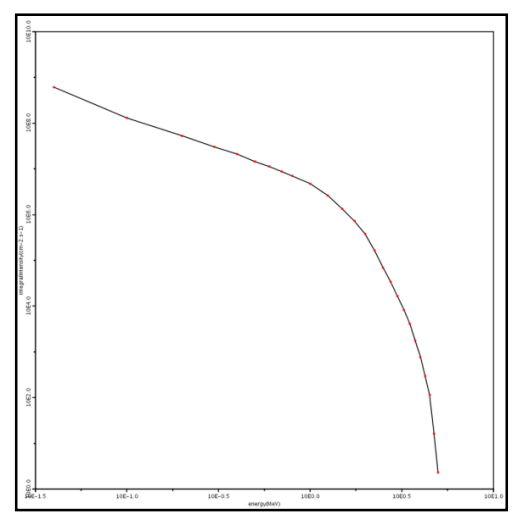

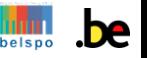

## Special users

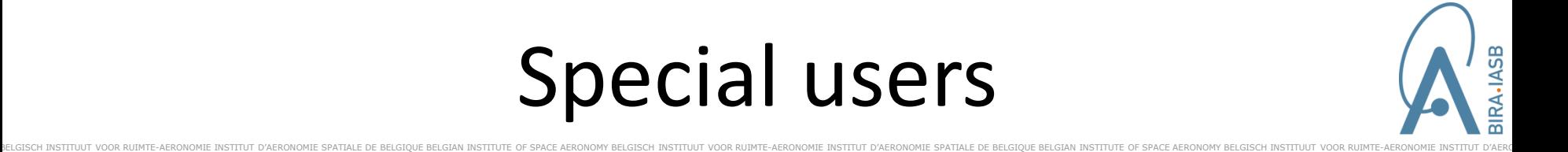

- User administrator
- Model administrator
	- $\checkmark$  register new bundles and nodes
	- $\checkmark$  manage public workflows
- HMI documentation: "*Human Machine Interface User Manual*" (v1.2, March 2017)

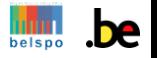

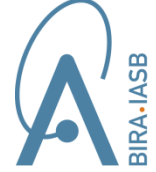

UE BELGIAN INSTITUTE OF SPACE AERONOMY BELGISCH INSTITUUT VOOR RUIMTE-AERONOMIE INSTIT

### Machine-Machine Interfaces

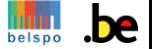

# Application Programming Interface

- SPENVIS-NG Application Programming Interface (SAPI) tool for **end users**, written in Python (works with v2.6+)
- Agnostic wrapper for calling any operation of available web services
- It requires: 1) registered user, 2) existing project & 3) existing workflow
- Documentation: "*Python API User Manual*" (v1.1 February 2016)

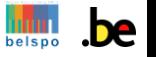

# Calling SAPI from command line

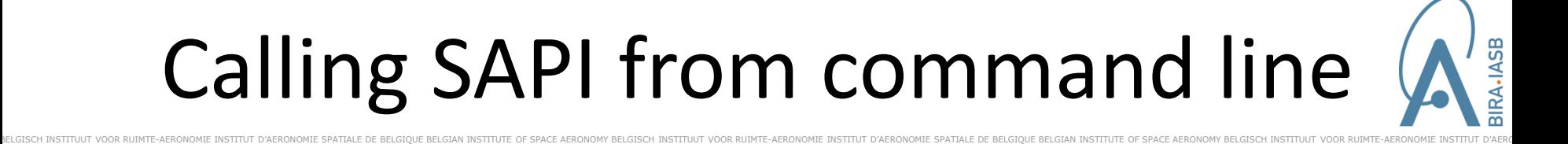

#### • Using INI-style configuration files (global & session)

#### • Simple cases

```
["Spenvis"]
ns = "spenvis"
mainurl = "http://www.spenvis.oma.be"
```

```
["Server"]
baseURL = "https://test.spenvis-ng.eu/"
```

```
["User"]
```

```
username = "MY_USERNAME"
password = "MY_PASSWORD"
webservice = "SecureTokenServiceService"
webservicefile = "SecureTokenService?wsdl"
```
["Options"] autodiscovery = False > python sapi.py --globalconfig myglobaltest.conf --sessionconfig mysessiontest.conf mysessiontest.conf

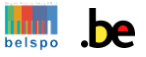

# Using SAPI as Python library

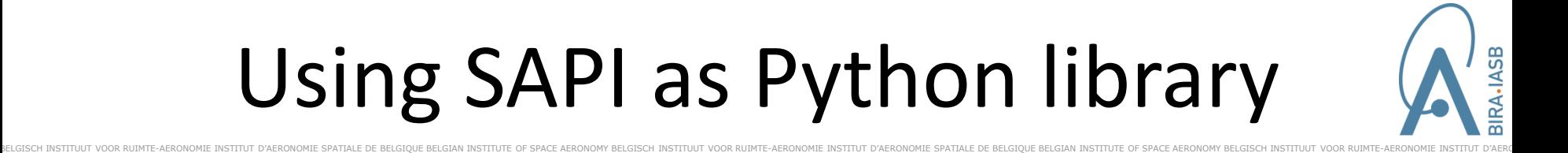

- Recommended method
	- $\checkmark$  complex operations
	- $\checkmark$  wish to process the results
	- $\checkmark$  input depends on other parameters
- Necessary to load global configuration file and log in the system before calling any web services

```
import sapi
s = sapi.Session("global.conf","")
s.readConfig()
ssn = s.login()
```
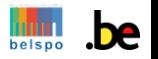

# Run model using the SDK

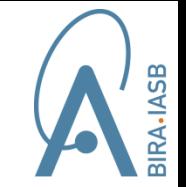

- Dedicated tool for **model developers** to run model on remote execution node without using a workflow
- Model bundle must be installed on execution node

```
> java -jar Development/Bin/spenvis-sdk-500.jar -u 
https://spng-re-test:XXXX
–x spenvis://estec.esa.int/spenvis4/trepAP8/2956 -v 
../trepAP8-467-bundle/TestSuite/test0001/input/
Execution request for bundle 
spenvis://estec.esa.int/spenvis4/trepAP8/2956 on: 
https://spng-re-test:XXX
VOTable: input-vo-table.vot
Execution id: 120
```
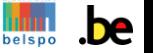

# Run model using own script

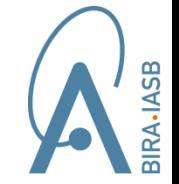

- Script to drive execution of a SPENVIS-NG model using exposed web services
- Requires
	- $\checkmark$  access to execution node
	- $\checkmark$  installation of model bundle

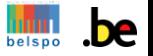

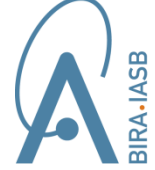

D'AERONOMIE SPATIALE DE BELGIQUE BELGIAN INSTITUTE OF SPACE AERONOMY BELGISCH INSTITUUT VOOR RUIMTE-AERONOMIE INSTITUT D'AERONOMIE SPATIALE DE BELGIQUE BELGIAN INSTITUTE OF SPACE AERONOMY BELGISCH INSTITUUT VOOR RUIMTE-AI

### Recent developments

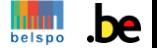

## Recent developments

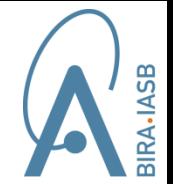

- Coupling SPENVIS-4.6.10 & SPENVIS-NG
	- $\checkmark$  SPENVIS-4 contains scripts to drive execution of models on SPENVIS-NG remote node
	- $\checkmark$  Used for IRENE v1.50, GRAS v4.0 and MULASSIS v1.26

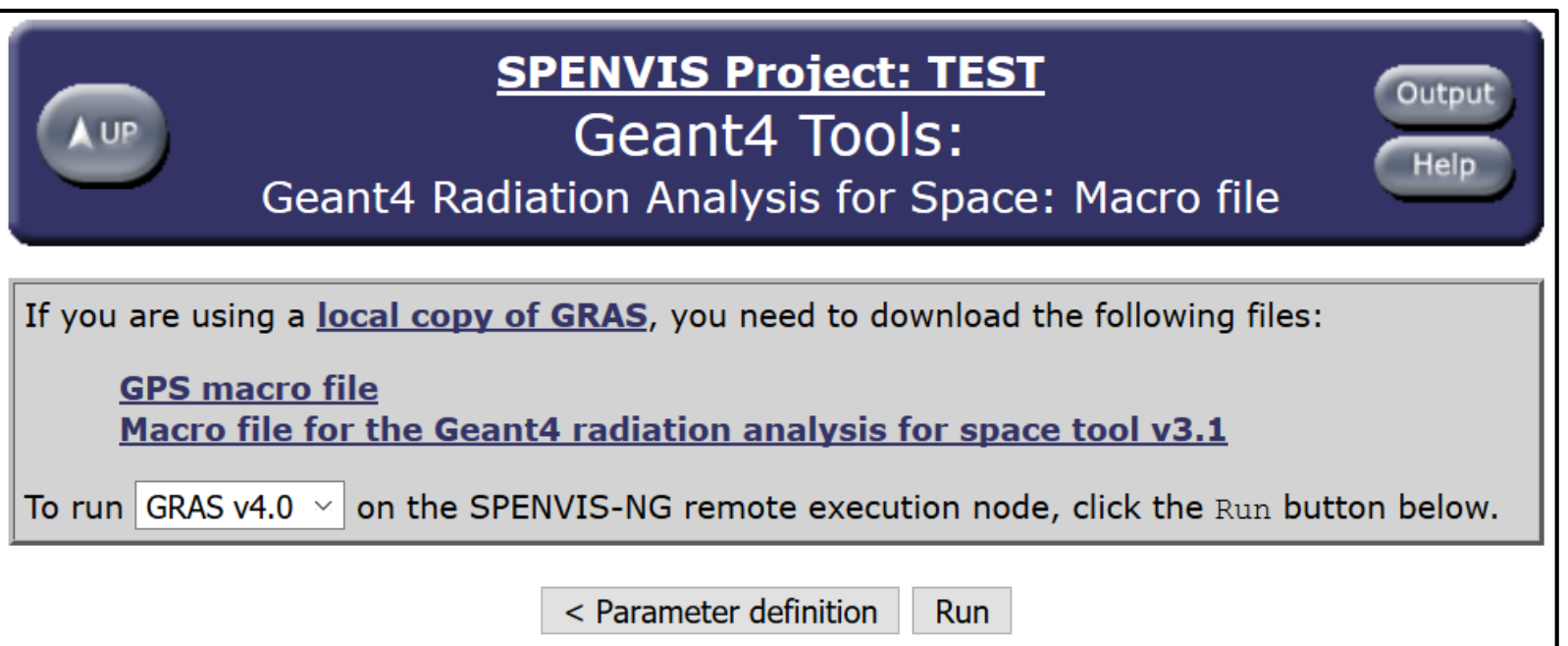

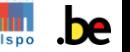

# Recent developments

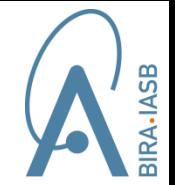

- Collaboration with NASA's Community Coordinated Modeling Center (CCMC)
	- $\checkmark$  Remote automated SPENVIS-NG executions, using realtime environmental conditions from CCMC model output
	- $\checkmark$  Proof of concept: Using SAPI to drive executions of DICTAT on remote node installed at BIRA to study internal charging effects onboard GOES-13
- Installation of complete SPENVIS-NG system at ESTEC

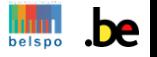

# Closing remarks

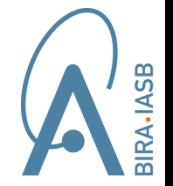

- Selected group of test users have provided feedback on alpha release of SPENVIS-NG
- At this point, system not mature enough to migrate SPENVIS-4 users
- Future development to improve system  $\rightarrow$  SPENVIS-NG team made some recommendations to ESA
- Milestone Review Meeting MS.4  $\rightarrow$  28 June 2018, ESTEC

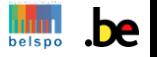

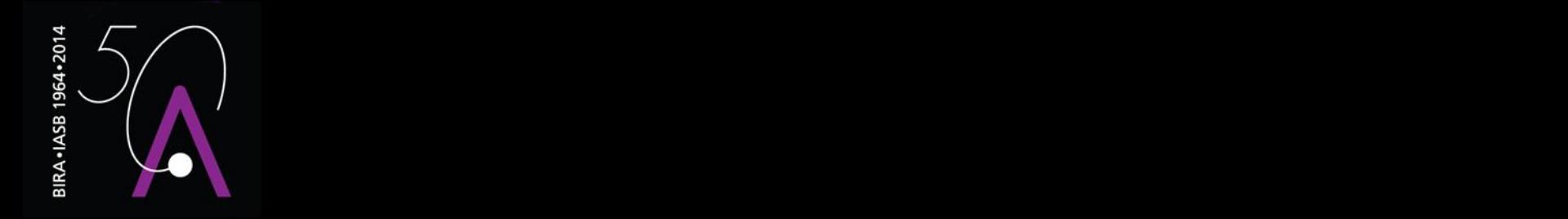

#### Thank you for your attention!

More information: [www.spenvis-ng.eu](http://www.spenvis-ng.eu/)

Contact: [neophytos@aeronomie.be](mailto:neophytos@aeronomie.be) or [stijn.calders@aeronomie.be](mailto:stijn.calders@aeronomie.be)